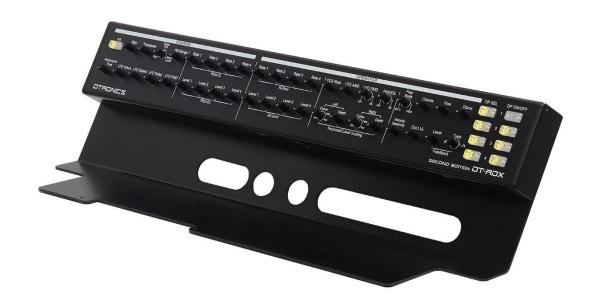

## SECOND EDITION

# DT-RDX

User's Manual FW version V1.3

DT-RDX

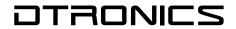

## Index

|   | Document revisions | 3 |
|---|--------------------|---|
| 1 | Setup              | 4 |
|   | Intended use       | 4 |
|   | What is included   | 4 |
|   | Installation       | 4 |
|   | Connection         | 5 |
| 2 | Operation          | 6 |
|   | Powering On & Off  | 6 |
|   | Firmware Version   | 6 |
|   | Memory             | 6 |
| 3 | Common Section     | 7 |
|   | Init Function      | 7 |
| 4 | Operator Section   | 8 |
|   | Operator Select    | 8 |
|   | Operator On/Off    | 8 |
| 5 | Racklight          | O |

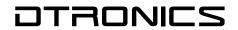

## **Document revisions**

| Date       | Version | Change                                  |
|------------|---------|-----------------------------------------|
| 16-11-2018 | R1.0    | Initial document                        |
| 12-01-2019 | R1.1    | Added: intended use, Index,             |
| 18-10-2023 | R1.3    | Updated info for changes second edition |

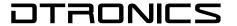

# 1 Setup

#### Intended use

The DT-RDX is intended to create new sounds for your synthesizer. The second edition DT-RDX has a new hardware controlled MIDI merger. This makes it possible to play your connected Synth over MIDI when the DT-RDX is attached in a reliable way.

#### What is included

Please ensure that your DT-RTX includes the following:

- DT-RTX v2 Programmer (in the main box)
- Mini Din Male-Male MIDI Cable (in the second box)
- Dual Male to Female Y Power Cable (in the second box)

### Installation

Installation of the programmer onto the REFACE is simple and requires no tools.

Carefully align the 4 little pins of the DT-RTX with the holes under the reface body and slot them together with gentle pressure.

Be advised: the programmer and controller are loosely connected and can easily come apart.

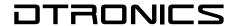

#### Connection

Connect one end of the small MIDI cable to the REFACE port of the DT-RTX. Connect the other end to the MIDI port of the REFACE.

Connect the midi-splitter cable that came with your reface to the MIDI port of the DT-RDX

Now connect one male end of the Y POWER CABLE to the REFACE power port and the other end to the DT-RDX power port. Connect your REFACE power supply to the female end of the Y POWER CABLE. Both units share the same power supply.

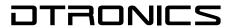

# 2 Operation

#### **Powering On & Off**

When you power the REFACE on or off, the programmer will automatically wake up or go to sleep. No action is required to turn the programmer on or off.

#### Firmware Version

The right 8 LEDS indicate the firmware version on power up. This image shows version 1.2

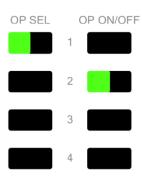

## Memory

All switch settings are automatically stored in memory and recalled. As long as the power supply is present.

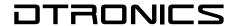

## **3** Common Section

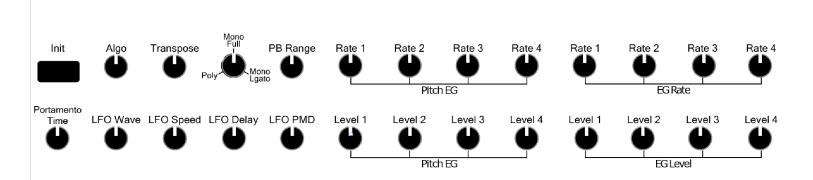

The left part of the control panel is the common section. Each knob of the common section affects the REFACE at any time.

#### **Init Function**

Press the INIT button to reset the REFACE to an empty patch. A nice feature to design a sound from scratch!

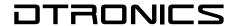

# 4 Operator Section

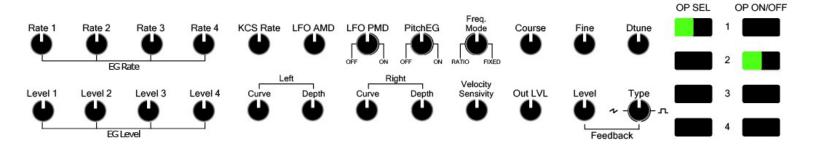

The right part of the control panel is the operator section. It behaves differently to the common section in that parameter changes only apply to the selected operators.

### **Operator Select**

Use the 4 OP SEL (Operator Select) buttons to select any of the 4 operators. Up to 4 operators can be selected at the same time. Now all knobs of the operator section will affect to the selected operators.

## **Operator On/Off**

Press the OP ON/OFF buttons to turn any operator On or Off.

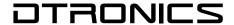

# 5 Backlight

You can switch the orange glow on the back on or off. This setting is stored into memory.

Make sure the DT-RDX is connected to the RefaceDX and the power is ON. wait until the programmer and reface have both completely finished their startup.

Now turn off the refaced with its power button.

Turning the light off: PRESS and HOLD the OP SEL 1 switch. Turn on the refaced with the power button.

Turning the light on: PRESS and HOLD the OP ON/OFF 1 switch. Turn on the refaced with the power button.